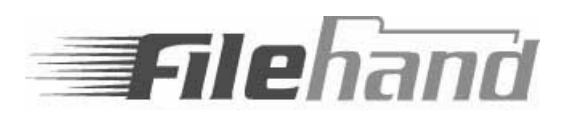

# **REDISCOVER THE UNIVERSE I N YOUR COMPUTER TM**

**Filehand™ Search 3.0** brings the power of internet style searching to your personal computer. In a fraction of a second, you can find information stored in your computer system with the same ease and speed of an internet search engine.

With Filehand Search, you can:

- Easily search the contents of up to 1 million Word, Excel, PowerPoint, WordPerfect, PDF, MP3, HTML, text files, Outlook email, and Zip archives.
- Quickly review the search results, including extracts, shown in order of relevance.
- Scroll and search directly within an extract.

Filehand Search uses a modest amount of memory and runs at the lowest available priority. Yet, it finds your files in a fraction of a second.

If you are new to desktop search, just relax and let Filehand Search do its thing. If you are an experienced desktop search or web search user, explore all of the options and tailor Filehand Search to your exact needs.

Compared to other desktop search engines, Filehand Search offers the most features and options, without advertisements or other gimmicks. It does not use your web browser and does not install any additional software. Your queries never leave your system.

# **SUMMARY OF FEATURES**

- NEW! Faster extraction of Outlook items.
- NEW! Index files in Zip archives.
- - Browse results in an alternative list view.
- - Use tabs to switch view modes and histories.
- - Index any files with available IFilter.
- - Specify CPU utilization limit for indexing.
- NEW! Indexing sleeps when system is busy.<br>
NEW! Q is a little with the state of the state of the state of the state of the state of the state of the sta
- - Optionally limit indexing to beginning of file.
- NEW! Save query to a file and click to search again.
- Search Outook email, notes, contacts, attachments.
- Search email and files with a single query.
- View extracts and browse the extract of any file.
- Instantly view the next relevant extract for a result.
- Click to open a file or folder.
- Drag and drop a file into another application.
- Search for a file name or partial file name.
- Find files modified on a date or range of dates.
- Exclude files with specific words or phrases.
- Supports local and networked disk drives.
- Use hotkeys to start a search from any application.

Visit www.filehand.com for more information, including how to register for **free** unlimited use. **Don't delay!**

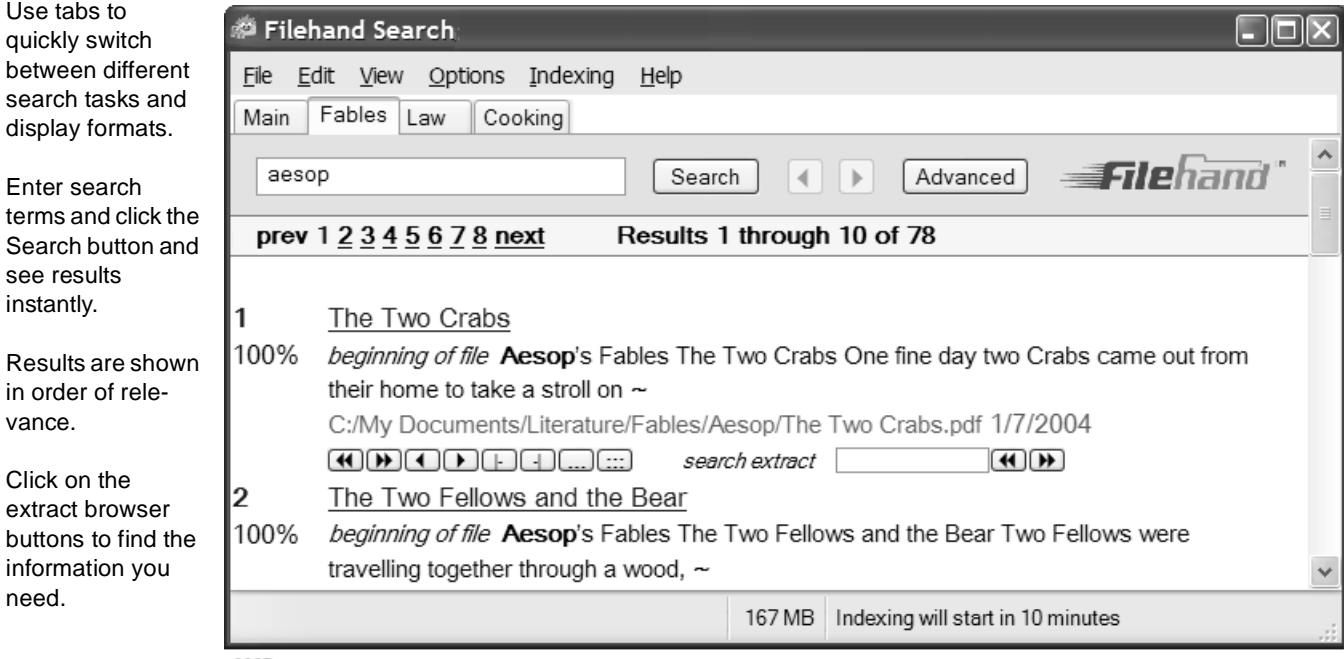

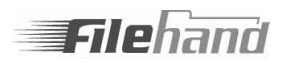

## **SUPPORTED FILE TYPES**

Filehand Search works with these types of files:

Outlook email and attachments Zip file archives Microsoft Word (.doc, .dot) Microsoft PowerPoint (.ppt, .pot) Microsoft Excel (.xls, .xlt) Corel WordPerfect (.wpd) Plain text files (.txt, plus user specified) Adobe PDF (.pdf) Music (.mp3) Hypertext (.htm, .html, .mht) Any file with an installed IFilter

### **SEARCHING MADE SIMPLE**

Enter Filehand Search requests the same way that you use an internet search engine.

Initially, you are shown the short search form. Type your search terms into the text box, click the Search button and the results are shown immediately. The advanced form makes complex searches a snap, and also lets you search by filename, dates and item type.

When you click the Search button Filehand Search displays (in Web View) the title, file name and an extract for each file that contains your search terms. Or, choose your favorite view with the View menu selection. The files are listed in order of relevance.

#### **REVIEWING THE RESULTS**

When you click the Search button, the first line of the results tells you how many files matched your request. Using the View menu, you can select the (default) Web View, as well as Icons, List and Details.

Each result is numbered. The first result is the most relevant for your query. The relevance for each file is shown as a percentage compared to the first file.

You can scroll through the results with the vertical scroll bar. Links at the top and bottom of the window let you click to see any batch of results. A single click opens a file or the folder that contains the file.

#### **BROWSING TEXT EXTRACTS**

Filehand Search provides a unique method to quickly find information within a file. The browsing controls work like the buttons on a VCR. Use them to instantly view other relevant extracts within a file, move backward, forward, or see the beginning or end of a file. You can change the amount of text displayed, and search for additional words within any extract.

## **TABBED VIEWS FOR EFFICIENT MULTITASKING**

New for version 3.0, Filehand Search allows you to create tabs for different search projects. The search history and display formats for each tab are maintained as you move among the tabs. Need to get back to searching for that other project? Just click the tab!

#### **FAST AND EFFICIENT INDEXING**

Filehand Search uses a powerful technique of preindexing files so that when you enter your search request, the results can be shown to you immediately. In effect, the answers to all of your search requests are calculated before you ask for them.

Filehand Search adds 500 to 10,000 files per hour to its index, depending on the sizes of your files. You can search at any time, and Filehand Search consults the index that has already been built. The index is updated incrementally when you add, modify or delete files.

#### **SYSTEM REQUIREMENTS**

Filehand Search works on systems with Microsoft Windows XP or Windows 2000. Disk space required is about 20% of the space used by searched files. More disk space is required during indexing. Minimum main memory is 256 MBytes, 512 MBytes recommended.

#### **CONTACT INFORMATION**

© 2005 by Filehand LLC.

215 S. Broadway, Suite 124; Salem, NH 03079 www.filehand.com; email sales@filehand.com

Filehand and Filehand Search are trademarks of Filehand, LLC. Other product names may be trademarks of their companies.

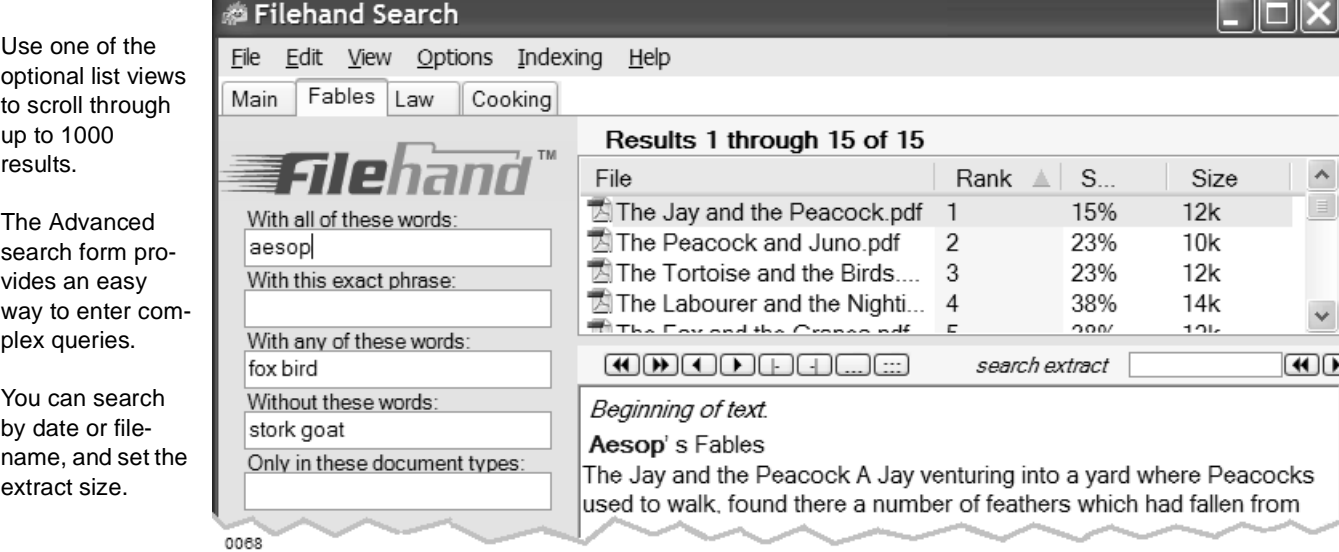